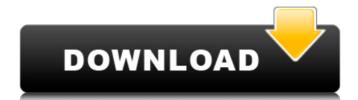

Previewing the way you do photo work Preview can let you peek into a selection, a layer, a specific area, or some other area in a photo. Usually, you see changes or modifications as they apply. In other words, you can see the new information that you've selected. In the life of a digital photographer, it's best to know what's going to happen in a photo before you take that photo. That way, you can make sure your settings are correct and that your image has the characteristics you want. Here are the steps to preview in Photoshop: 1. \*\*Open the photo to work on.\*\* 2. \*\*If you have it open in Photoshop, deselect the current edit.\*\* 3. \*\*Click the eye icon in the upper-left corner and then choose Preview from the pop-up menu.\*\* 4. \*\*With the image previewed in a new Preview window, make sure you like what you see.\*\* 5. \*\*Choose Photoshop  $\Rightarrow$  Undo to return the photo to its previous state.\*\* 6. \*\*If you like what you see in the preview, save the work as a new image.\*\*

Adobe Photoshop 0.7 Software Free Download For Pc Crack + Activation Key (Latest)

Tutorials You can also create your very own Photoshop mockups using CSS and design them with a variety of tools or even export them to HTML. Photoshop Resource List This list includes reviews, guides and tutorials on the version, the browser, and the topic that most directly relate to working with Photoshop. Getting Started with Photoshop A beginner will find Photoshop very helpful for editing and modifying images and documents and creating new images. There are many tutorials out there that will guide you through the basics of opening and editing a photo, like the ones below. How to Create a Professional-Style Logo In this tutorial, you will learn the process to create a professional looking logo in Photoshop. How to Add a Cartoon Background to a Photo You will learn how to add a cartoon background to a photo in this tutorial. It is relatively easy to learn and it will help you change your traditional photos into cartoons, something that you won't see very often. How to Add a Tint to a Photo In this tutorial, you will learn how to add a tint to a photo using Photoshop. You will see that tinting a photo is fairly simple. How to Create a New Document in Photoshop In this tutorial, you will learn how to create a new document in Photoshop. You will see that you can do everything in Photoshop without using any other programs. How to Add a Lava Lamp Effect to a Photo In this tutorial, you will learn how to add a laser-beam effect to a photo. In Photoshop, it is quite easy to achieve, especially if you use the Layer Effects. How to Convert a Photo to Black and White This tutorial will teach you how to convert a photo to black and white. This is one of the simplest methods to do in Photoshop. How to Convert a Photo to Sepia How to Use Photoshop Layers Photoshop has a very powerful yet easy to use command line. Many photographers use it instead of regular Photoshop since it has a much faster load time. Here's a tutorial that will teach you everything there is to know about using the command line in Photoshop. How to Create a Snowflake In this tutorial, you will learn how to create a snowflake. This tutorial is very time-consuming and should 05a79cecff

## \*\*Painting, Illustration, and Drawing Tools\*\* When you paint with Photoshop, you choose a paint bucket and a brush. There are many tools and controls you can use to interact with your brushes. 1. The Main Tool Options panel controls what tool you are using and where on the canvas you are currently working. The default is usually Paint Bucket, unless you've changed it by clicking the button. 2. Under this panel are settings for the Paint Bucket and Brush. You can change the tool you are using by choosing from the Main Tool panel. You can also use the Tool Options panel to change the size of the brush or the color for the paint bucket and directly edit the settings as you would for any brush or pen tool. See Figure 2-7. \*\*Figure 2-8\*\* The brush settings in the Tool Options panel.

What's New in the?

The Gradient Tool creates linear or radial gradients that can be moved, copied and pasted. These can be combined to make complex patterns, but also used to create grayscale and color effects. The Smudge Tool allows you to smear areas of the image. You can also apply this to a path or mask to blur parts of the image. Pens allow you to paint the image on top of another layer or the canvas. Pencils are used for drawing freehand and can be blended with the eraser tool or combined with other colors. Photoshop's Brush Tool lets you paint or draw with different strokes. Filters are a collection of special effects or photo manipulations that you can use to alter your images, such as sharpening, blurring, adding shadows, or applying gradients. Even in its most basic format, Photoshop still has a wide number of features, which can be overwhelming at times for beginners. Luckily, we've put together a list of Photoshop tutorials for beginners and some of the most commonly used tools. Feel free to check out our list below. What are Photoshop tutorials? Photoshop tutorials can be many things, from step-by-step tutorials to basic tutorials meant to teach Photoshop. Simply put, a Photoshop tutorial will teach you how to use one of Photoshop's tools (such as the Brush, Pencil, Gradient, Lasso tools, etc.). How to use the Photoshop tutorials? Photoshop tutorials are usually described like a guide or tutorial. The user will start in Photoshop's Menu bar and work through the tutorials step by step. You can usually choose between different tutorial types, such as how-to, step by step, or other categories. What topics are there? There are a wide number of tutorials for beginners. Some of the most popular Photoshop tutorials are: How-to tutorials – These tutorials will guide you through the different tools and menus in Photoshop. This will help you find the Photoshop tool you are looking for without having to memorize every feature. Step by step tutorials – These tutorials guide you through the whole workflow of a photo manipulation. The user will start with an original photo and add new layers, colors or effects to create an final project. Free Photoshop tutorial videos – An example of this type of tutorial are tutorials where the user sends their images to a designer for help and receives a

**System Requirements:** 

Windows Mac OS X Linux Minimum: OS: Windows XP, Vista, or Windows 7. Processor: 1.8 GHz Intel Core i3, 2.4 GHz Intel Core i5, or equivalent AMD equivalent. Memory: 1 GB RAM for Windows OS and 1 GB RAM for Mac OS X and Linux. Graphics: 3D graphics card with 128 MB of VRAM. DirectX: Version 9.0 Storage: 100 MB free disk space Minimum System Requirements: OS:

## Related links:

https://www.reiki.swiss/blog/index.php?entryid=3641

https://comecongracia.com/recetas-light/download-photoshop-32bit-free-for-windows-7/ https://wilsonvillecommunitysharing.org/photoshop-elements-2020-v-20-0-1-mac/ https://heidylu.com/how-to-download-old-version-of-photoshop-studio-2019/ https://meuconhecimentomeutesouro.com/free-download-adobe-photoshop-elements-2020/ https://anarecuero.org/wp-content/uploads/2022/07/how can i download photoshop for free forever.pdf https://xn--80aagyardii6h.xn--p1ai/what-is-the-best-place-to-find-free-photoshop-brushes/ https://cristinalinassi.com/wp-content/uploads/wenpatr.pdf https://orangestreetcats.org/vs-microsoft-photoshop/ https://www.iltossicoindipendente.it/2022/07/01/download-adobe-photoshop-code-x64/ https://escuelabiogeometria.com/wp-content/uploads/2022/07/How to download Adobe Photoshop 2020 for PC.pdf https://www.north-reading.k12.ma.us/sites/g/files/vyhlif1001/f/uploads/sc\_2021-22\_final\_goals.pdf https://delicatica.ru/wp-content/uploads/2022/07/karrlaqu.pdf https://conexionfit.net/wp-content/uploads/2022/07/Photoshop Download Pack Icons Setup Menu.pdf https://www.deboerbv.nl/photoshop-cs3-64-bit-downloadzone-net/ https://u-ssr.com/upload/files/2022/07/tnleEwpGv7DFF6hqyrxB 01 faed6f835e8ea9765e3db2245002bad5 file.pdf http://www.babel-web.eu/p7/adobe-photoshop-cc-2021-version-22-5-cracked-serial-number-full/ https://ayoikut.com/advert/how-to-get-photoshop-free-download-windows-7/ https://theangelicconnections.com/download-adobe-photoshop-cs3-full-version-free/ https://coldstream.ca/sites/coldstream.civicwebcms.com/files/webform/gillnick461.pdf